## **¿Qué hago si bloqueé mi usuario?**

Guía instructivo

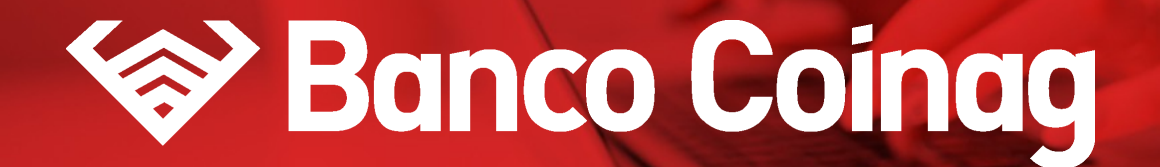

Desde la pantalla de inicio clickeá en el botón Recuperar mi Usuario o Contraseña"

#### **HOME BANKING | INSTRUCTIVO**

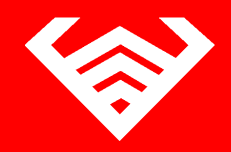

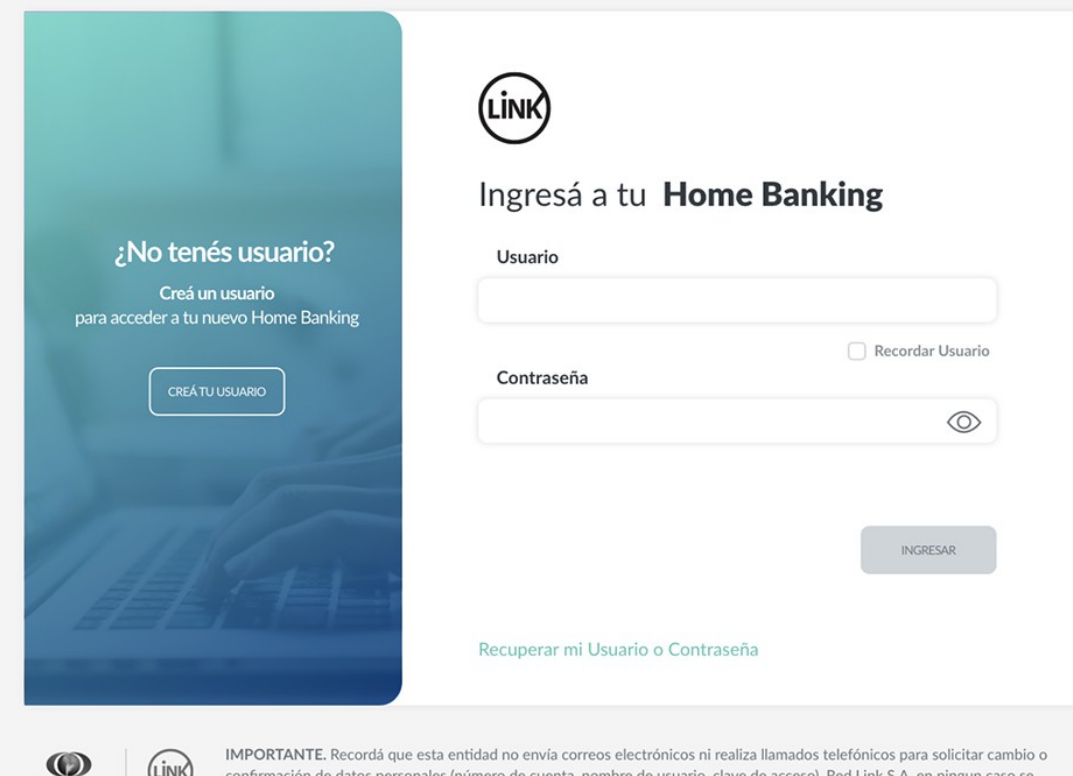

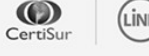

nero de cuenta, nombre de usuario, clave de acceso), Ked Link S.A. en ningun caso se comunicará con vos requiriéndote este tipo de información.

2

## Seleccioná la opción "Bloqueé mi usuario"

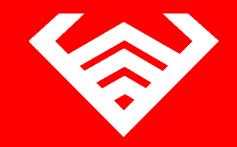

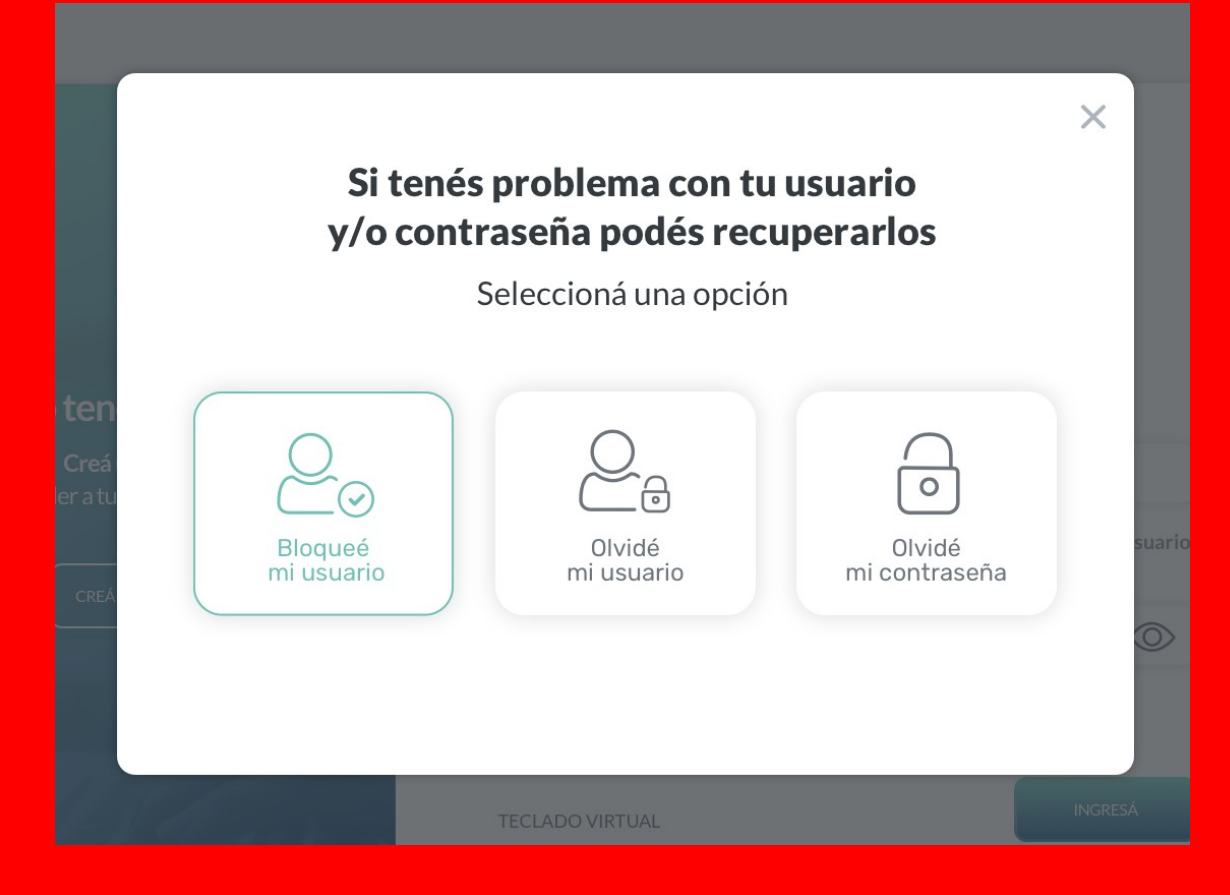

3

## Ingresá tu número de CUIL

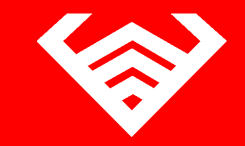

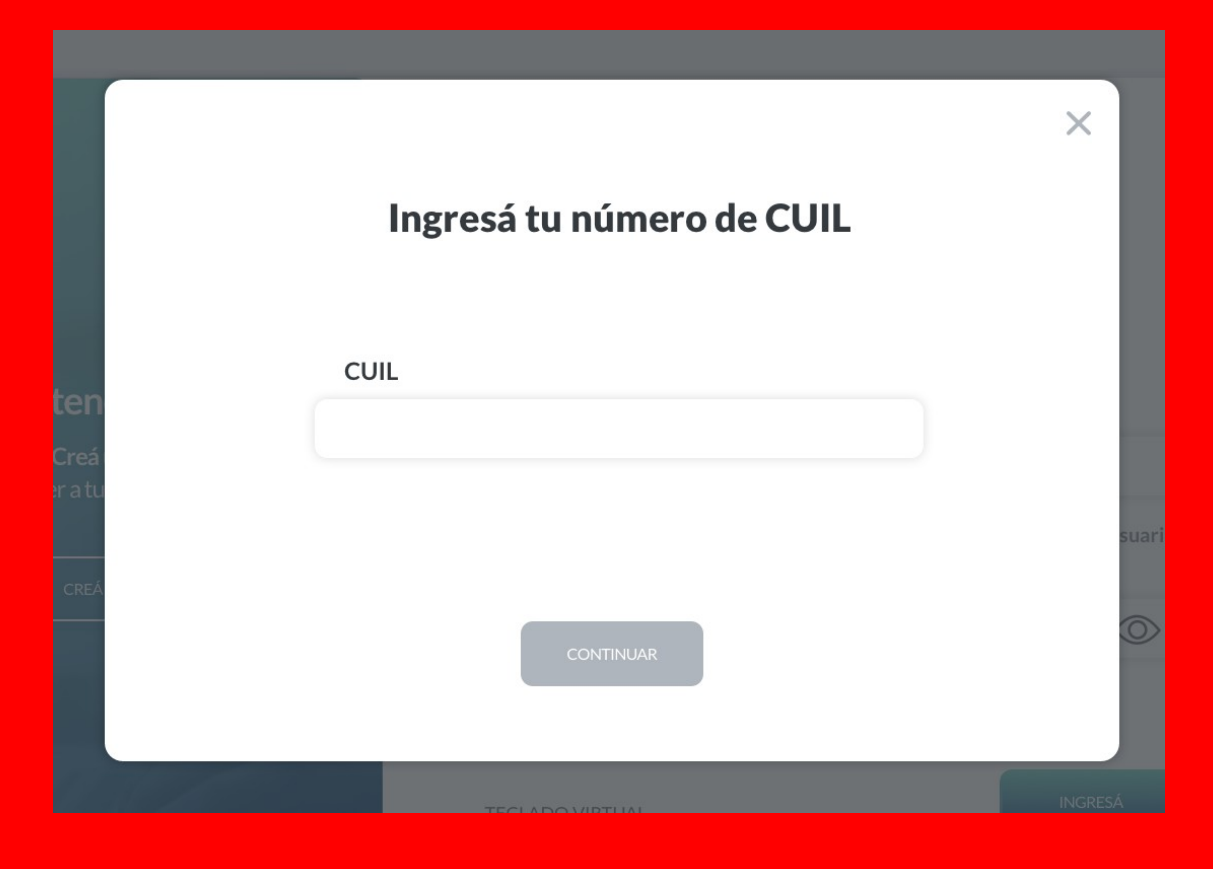

**4**

## A continuación te solicitaremos que ingreses el **código de seguridad de 6 dígitos** que enviamos a correo electrónico

En caso de no haberlo recibido puedes presionar "REENVIAR CÓDIGO"

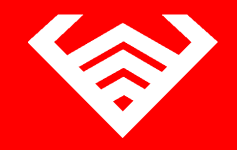

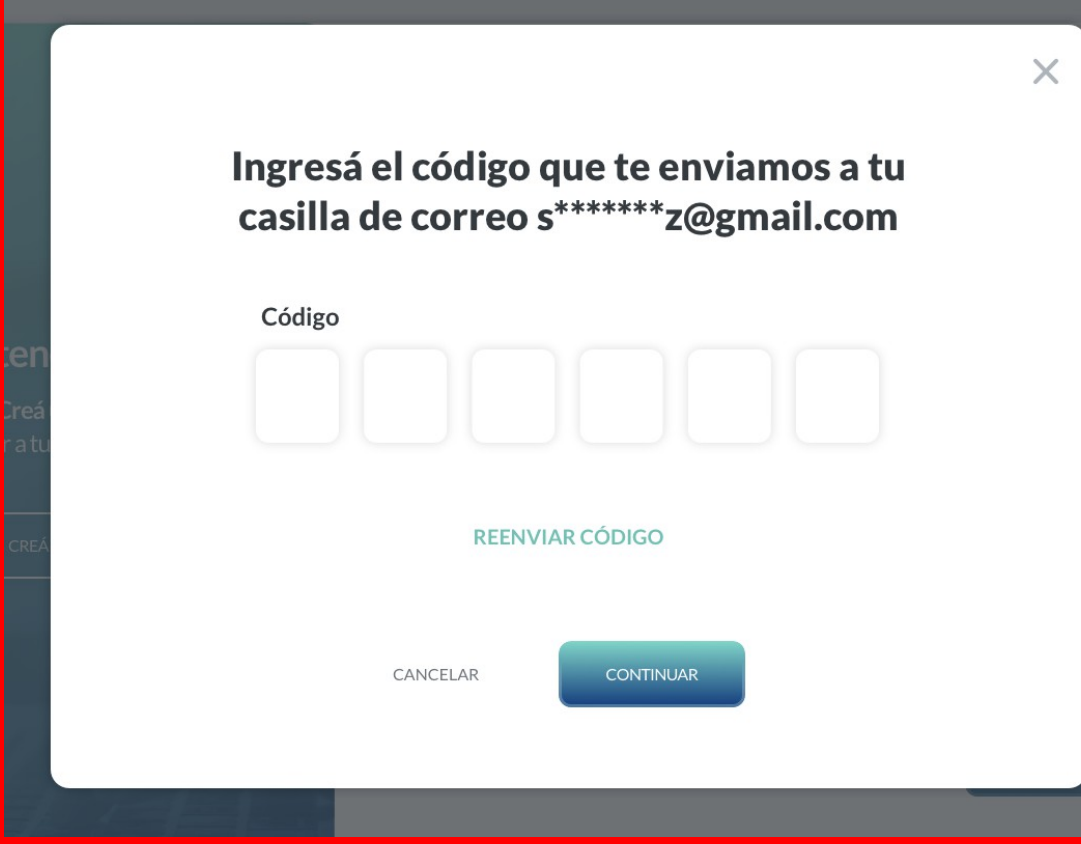

**5**

## ¡Listo! **Creaste tu nuevo usuario con éxito**

Presioná el botón "Finalizar" para volver a ingresar a tu Home Banking.

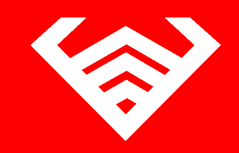

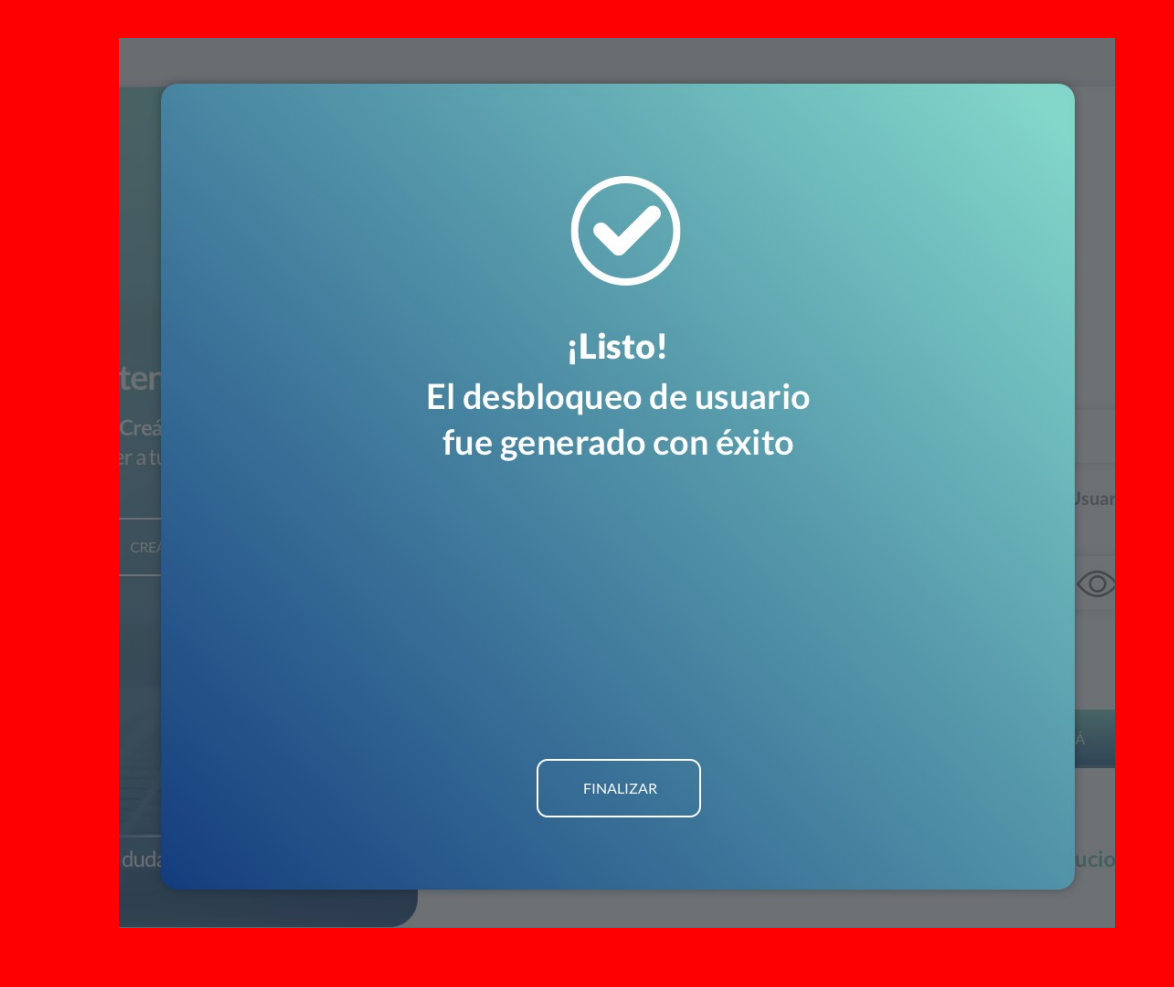

**INSTRUCTIVOS | HOME BANKING** 

## **¡Gracias!**

# **Expansion Coinag**

**THE R. P. LEWIS.**